**efi** Productivity Suite

EFI Metrix Tech Note: Cutting Machine Selection in Auto Plan

Version 2020.2

# **Cutting Machine Selection in Auto Plan**

# *What it Is*

2020.2.0.XXX introduces the ability to select a cutting machine in the Auto Plan dialog. Metrix uses the selecting cutting machine to calculate cutting costs for the project.

# *How it Works*

# **Selecting a Digital Cutting Machine**

- 1. In the Auto Plan dialog, open the pull-down menu for Cutting Machine 1. All cutting machines in the database are listed.
	- **"(None)":** no cutting costs will be calculated.
	- **"(Default) [CuttingMachineName]"**: Metrix uses the cutting machine that has been defined as the default for the selected press.
	- **Specific "[CuttingMachineName]":** Metrix calculates the cutting costs using the specific digital or guillotine cutting machine. Only the name of the cutting machine is shown; "Specific" does not appear as part of the name.
- 2. If you are using a second press, select Cutting Machine 2.

Because Digital Cutting Machines have minimum and maximum stock thickness parameters, Metrix will not include in the Cutting Machine lists any Digital Cutting Machines that cannot accommodate the selected Stock. If the selected stock is not supported by the digital cutting machine, the default cutting machine will be selected; if the default cutting machine is not compatible, then "(None)" will be selected.

If you change the press selection, the Cutting Machine list is updated to show the default cutting machine for the new press.

If the previously selected cutting machine is incompatible with the new press, the Cutting Machine selection changes to "(None)".

# **MXML Tags for Auto Plan**

Parent: Root/CommandPool/Run/

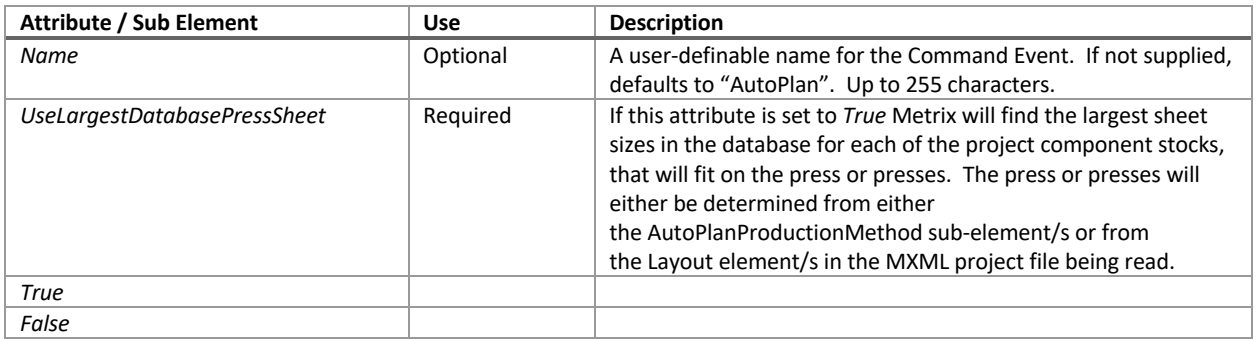

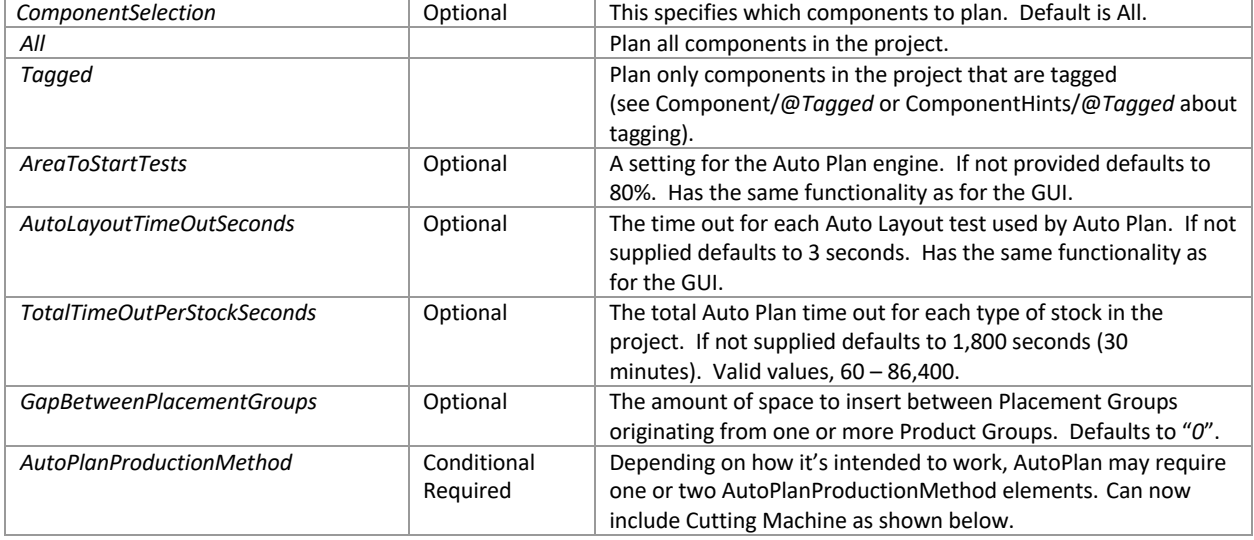

### **Example Defining a Digital Cutting Machine:**

<DigitalCuttingMachine Description="digicut description" DeviceID="digicut" HourlyRate="100" ID="Ref\_0" MakeReadyPerPosition="0.01" MakeReadyPerSheet="0.1" Manufacturer="digi manufacturer" MaxHeight="100" MaxThickness="6" MaxWidth="100" MinHeight="3" MinThickness="0.001" MinWidth="3" Name="digicut" Speed="1000">

 <DigitalCuttingTool CutterOperation="Cutting" Description="00 blade" Name="Knife"/> <DigitalCuttingTool CutterOperation="Perfing" Description="perforator" Name="Perfer"/> <DigitalCuttingTool CutterOperation="Creasing" Description="creases" Name="Creaser"/> </DigitalCuttingMachine>

# **Example Specifying No Cutting Machine for Auto Plan:**

<AutoPlanProductionMethod Number="1" PrintingMethod="Sheetwise" PageToBleedGap="0.125" Cutter="None"> <PressRef rRef="Ref\_28"/> </AutoPlanProductionMethod>

### **Example Specifying a Digital Cutting Machine for Auto Plan:**

<AutoPlanProductionMethod Number="2" PrintingMethod="WorkAndTurn" PageToBleedGap="0.125"> <PressRef rRef="Ref\_28"/>

> <DigitalCuttingMachineRef="Ref\_29"/> </AutoPlanProductionMethod>

### **Example Specifying a Guillotine Cutting Machine for Auto Plan:**

<AutoPlanProductionMethod Number="2" PrintingMethod="WorkAndTurn"

PageToBleedGap="0.125"> <PressRef rRef="Ref\_28"/>

> <CuttingMachineRef="Ref\_29"/> </AutoPlanProductionMethod>

METRIX-14825